Οδηγός γρήγορης έναρξης Guia de iniciação rápida Краткое руководство по началу работы

# OptiPlex 7440 All-in-One

## Quick Start Guide

### 1 Connect the power cable and other devices

#### **NOTE:** If you are connecting a wireless keyboard or mouse, see the documentation that shipped with it.

Συνδέστε το καλώδιο τροφοδοσίας και άλλες συσκευές Conectar o cabo de alimentação e outros dispositivos Подключите кабель питания и другие устройства חבר את כבל החשמל ומכשירים אחרים

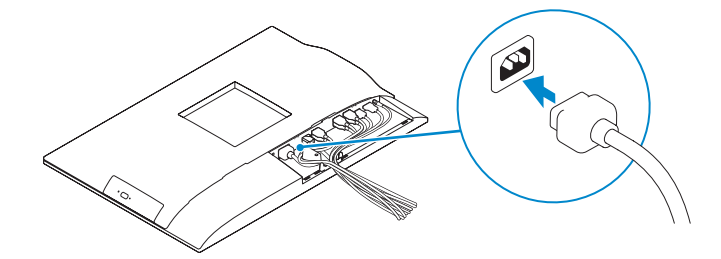

Εγκαταστήστε το κάλυμμα των καλωδίων (προαιρετικά) Instale a cobertura do cabo (opcional) התקן את כיסוי הכבל (אופציונלי) | Установите крышку кабеля (необязательно)

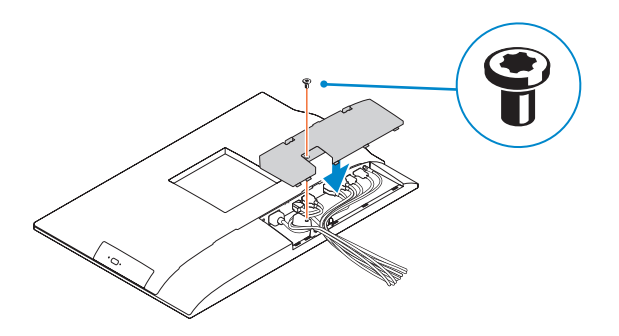

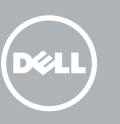

- **ΣΗΜΕΙΩΣΗ:** Αν πρόκειται να συνδέσετε ασύρματο πληκτρολόγιο ή ποντίκι, ανατρέξτε στην τεκμηρίωση που το συνόδευε όταν το παραλάβατε.
- **NOTA:** Se está a conectar um teclado ou um rato sem fios, veja a documentação enviada com os mesmos.
- **ПРИМЕЧАНИЕ.** В случае подключения беспроводной клавиатуры или мыши см. документацию на клавиатуру или мышь.

Πιέστε το κουμπί λειτουργίας | Prima o botão Ligar לחץ על מתג ההפעלה | Нажмите кнопку питания

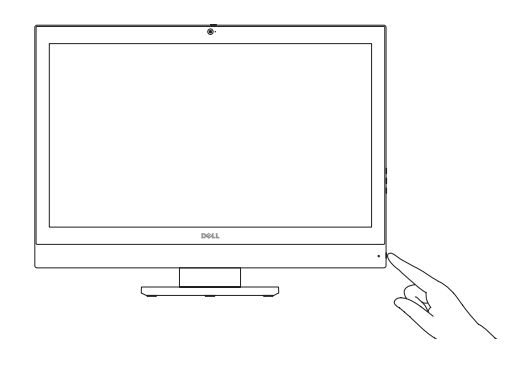

**הערה:** אם הנך מחבר מקלדת או עכבר אלחוטי, עיין במדריכים שנשלחו יחד איתם.

### 3 Install the cable cover (Optional)

### 2 Remove the torx screw from the cable cover (Optional)

Αφαιρέστε τη βίδα με την αστεροειδή εγκοπή από το κάλυμμα των καλωδίων (προαιρετικά)

Retire o parafuso torx da tampa de cobertura do cabo (opcional) Достаньте винт с утопленной шестигранной головкой из крышки кабеля (необязательно)

הסר את בורג ה-torx מכיסוי הכבל )אופציונלי(

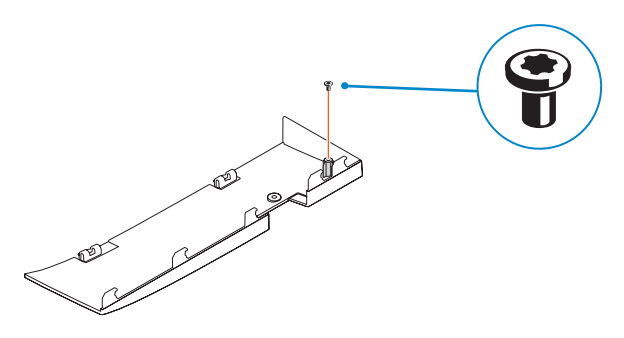

### 5 Press the power button

### 6 Finish Windows setup

Τελειώστε την εγκατάσταση των Windows Conclua a configuração do Windows Завершите установку Windows הגדרת Windows הסתיימה

> Enable security and updates Ενεργοποιήστε τις ρυθμίσεις για την ασφάλεια και τις ενημερώσεις Ative as funcionalidades de segurança

e atualizações

Включите службы обеспечения безопасности и автоматического

обновления אפשר אבטחה ועדכונים Connect to your network Σύνδεση στο δίκτυό σας Estabeleça uma ligação à rede

Подключитесь к сети התחבר לרשת

#### Windows 8.1

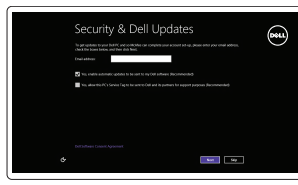

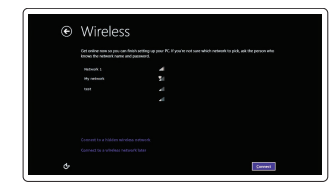

#### **NOTE: If you are connecting to a secured wireless network, enter the** password for the wireless network access when prompted.

- **ΣΗΜΕΙΩΣΗ:** Αν πρόκειται να συνδεθείτε σε ασφαλές ασύρματο δίκτυο, πληκτρολογήστε τον κωδικό πρόσβασης στο ασύρματο δίκτυο όταν παρουσιαστεί η σχετική προτροπή.
- **NOTA:** Se estiver a estabelecer ligação a uma rede sem fios protegida, quando for solicitado, introduza a palavra-passe de acesso à rede sem fios.
- **ПРИМЕЧАНИЕ.** В случае подключения к защищенной беспроводной сети при появлении подсказки введите пароль для доступа к беспроводной сети.

**הערה:** אם אתה מתחבר לרשת אלחוטית מאובטחת, הזן את סיסמת הגישה אל הרשת האלחוטית כאשר תתבקש לעשות זאת.

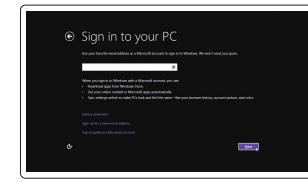

#### Sign-in to your Microsoft account or create a local account

Συνδεθείτε στον λογαριασμό σας στη Microsoft ή δημιουργήστε τοπικό λογαριασμό Inicie sessão numa conta Microsoft ou crie uma conta local

Войдите в учетную запись Microsoft или создайте локальную учетную запись היכנס לחשבון Microsoft שלך או צור חשבון מקומי

#### Product support and manuals

Υποστήριξη και εγχειρίδια προϊόντων Suporte de produtos e manuais Техническая поддержка и руководства по продуктам תמיכה ומדריכים למוצר

dell.com/support dell.com/support/manuals

Contact Dell

Επικοινωνία με την Dell | Contactar a Dell

### Обратитесь в компанию Dell | Dell אל פנה

#### dell.com/contactdell

Regulatory and safety Ρυθμιστικοί φορείς και ασφάλεια Regulamentos e segurança Соответствие стандартам и технике безопасности תקנות ובטיחות

#### dell.com/regulatory\_compliance

#### Regulatory model

Μοντέλο κατά τους ρυθμιστικούς φορείς Modelo regulamentar Модель согласно нормативной документации דגם תקינה

W11C

#### Regulatory type

Τύπος κατά τους ρυθμιστικούς φορείς | Tipo regulamentar Тип согласно нормативной документации | תקינה סוג

W11C001

#### Computer model

Μοντέλο υπολογιστή | Modelo do computador דגם מחשב | компьютера Модель

OptiPlex 7440 AIO

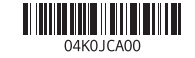

© 2015 Dell Inc.

© 2015 Microsoft Corporation.

Printed in China. 2015-07

### 4 Install the stand

Εγκαταστήστε τη βάση | Instale o suporte התקנת המעמד | подставки Установка

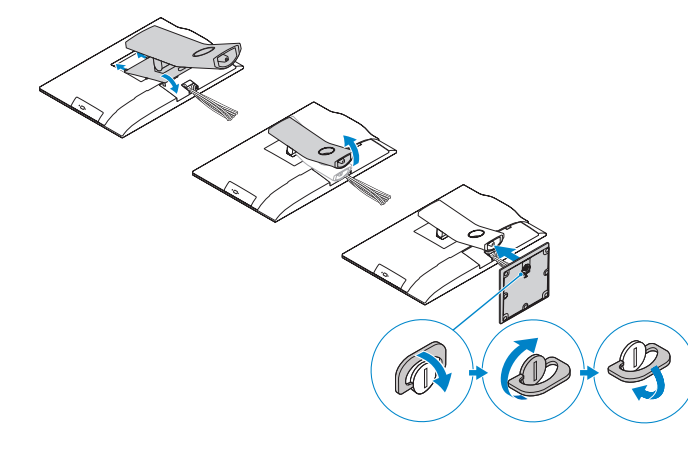

- 1. Microphone
- 2. Camera
- **3.** Camera privacy latch
- 4. Camera-status light
- 5. Microphone
- 6. Optical drive
- 7. On Screen Display (OSD) buttons
- 8. Hard-drive status light
- 9. Power-status light
- 10. Power button/Power light
- 11. Audio connector
- 12. DisplayPort connector
- 13. HDMI-out connector
- 14. USB 3.0 connectors
- 15. HDMI-in connector
- 16. USB 2.0 connectors
- 1. Μικρόφωνο 2. Κάμερα 3. Μάνταλο προστασίας απορρήτου κάμερας 4. Λυχνία κατάστασης κάμερας 5. Μικρόφωνο 6. Μονάδα οπτικού δίσκου 7. Κουμπιά οθονικής παρουσίασης (OSD) 8. Λυχνία κατάστασης σκληρού δίσκου 9. Λυχνία κατάστασης τροφοδοσίας 10. Κουμπί τροφοδοσίας/ Λυχνία τροφοδοσίας
- 11. Σύνδεσμος ήχου
- 12. Σύνδεσμος DisplayPort
- 13. Σύνδεσμος εξόδου HDMI
- 14. Σύνδεσμοι USB 3.0
- 17. Network connector 18. Power-cable connector 19. Power-diagnostic button 20. Power-diagnostic light 21. Cable cover 22. Security cable slot 23. Stand 24. Service tag label 25. Headset connector 26. USB 3.0 connector with PowerShare
- 
- 
- 28. Memory card reader
- 
- 
- 
- 17. מחבר רשת 1818מחבר כבל חשמל 19. לחצו אבחוו חשמל 20. נורית אבחוו חשמל 21. כיסוי כבל 22. חריץ כבל אבטחה 23. מעמד 2424תוית תג שירות 2525מחבר לדיבורית אישית 2626מחבר 3.0 USB עם PowerShare 2727מחבר 3.0 USB 28. קורא כרטיסי זיכרון
- .1 מיקרופון .2 מצלמה .3 תפס פרטיות מצלמה .4 נורית מצב מצלמה .5 מיקרופון .6 כונן אופטי .7 לחצני תצוגה על המסך )OSD) .8 נורית מצב כונן קשיח .9 נורית מצב מתח 1010לחצן הפעלה/נורית הפעלה 11. מחבר שמע 1212מחבר DisplayPort 1313מחבר יציאת HDMI 14. מחברי USB 3.0 1515מחבר כניסת HDMI
	-
	- 1616מחברי 2.0 USB

15. Σύνδεσμος εισόδου HDMI 16. Σύνδεσμοι USB 2.0 17. Σύνδεσμος δικτύου

18. Σύνδεσμος καλωδίου τροφοδοσίας 19. Κουμπί διαγνωστικών τροφοδοσίας 20. Λυχνία διαγνωστικών τροφοδοσίας

21. Κάλυμμα καλωδίων 22. Υποδοχή καλωδίου ασφαλείας

23. Βάση

24. Ετικέτα εξυπηρέτησης 25. Σύνδεσμος κεφαλοσυσκευής 26. Σύνδεσμος USB 3.0 με PowerShare

27. Σύνδεσμος USB 3.0

28. Μονάδα ανάγνωσης καρτών μνήμης

- 
- 
- 
- 
- 
- 27. USB 3.0 connector
- 
- 
- 

### Features

Δυνατότητες | Funcionalidades | Характеристики | תכונות

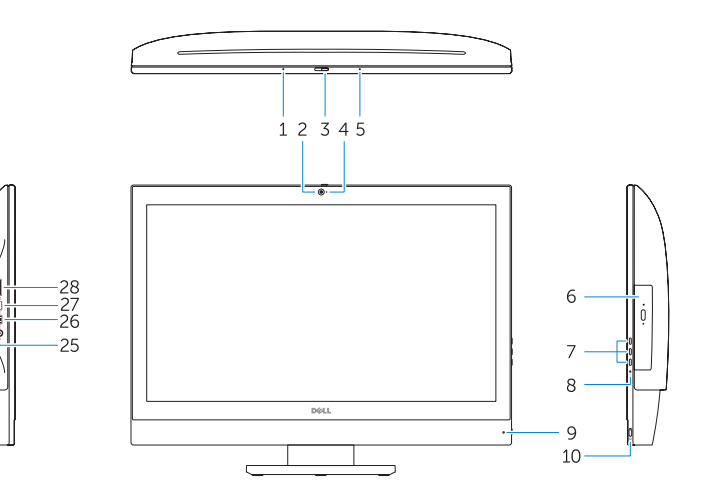

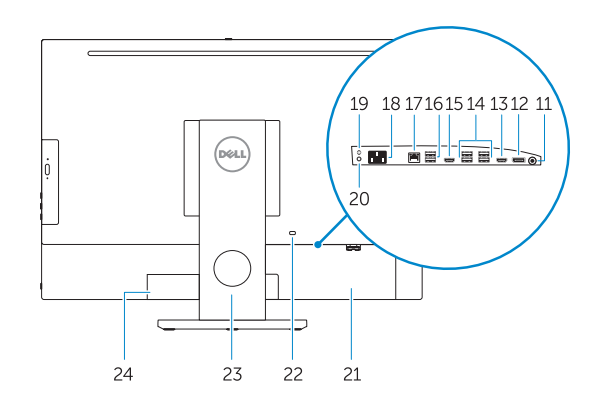

### Locate your Dell apps

Εντοπισμός των εφαρμογών σας της Dell | Localizar as aplicações Dell אתר את יישומי Dell שלך | Dell приложения Установите

#### Windows 8.1

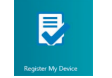

Register your computer

- 14. Entradas USB 3.0
- 15. Conector de entrada HDMI
- 1. Микрофон 2. Камера 3. Защелка конфиденциальной камеры 4. Индикатор состояния камеры 5. Микрофон 6. Оптический привод 7. Отображение на экране кнопок (OSD) 22. Гнездо для защитного троса 8. Индикатор обращения к жесткому диску 23. Подставка 9. Индикатор состояния питания 10. Кнопка питания/индикатор питания 11. Аудиоразъем 12. Разъем DisplayPort 13. Разъем HDMI-выход
- 
- 15. Разъем HDMI-вход

Δήλωση του υπολογιστή σας | Registar o computador רשום את המחשב שלך | компьютер Зарегистрируйте

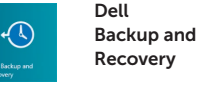

#### Backup, recover, repair, or restore your computer Δημιουργία αντιγράφων ασφαλείας, επισκευή ή αποκατάσταση

του υπολογιστή σας Criar cópia de segurança, recuperação, reparação ou restauração do computador

Выполняйте резервное копирование, восстановление или ремонт компьютера גיבוי, אחזור, תיקון או שחזור של המחשב שלך

#### My Dell Check and update your computer

Έλεγχος και ενημέρωση του υπολογιστή σας Verificar e atualizar o computador Проверяйте и обновляйте свой компьютер בדוק ועדכן את המחשב שלך

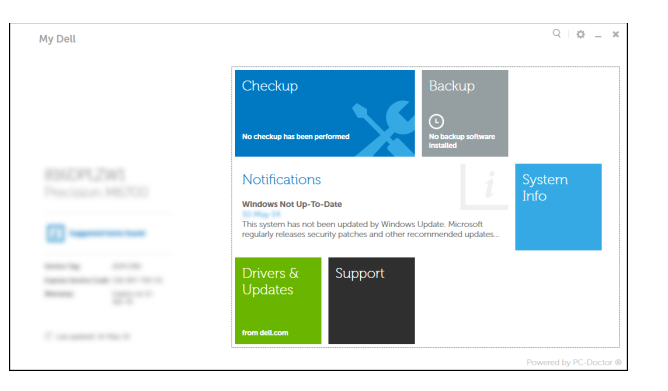

- NOTE: For more information, see *Owner's Manual* at dell.com/support.
- **ΣΗΜΕΙΩΣΗ:** Για περισσότερες πληροφορίες, ανατρέξτε στην ενότητα *Εγχειρίδιο κατόχου* στην ιστοσελίδα **dell.com/support**.
- NOTA: Para mais informações, consulte *Manual do proprietário* em dell.com/support.
- **ПРИМЕЧАНИЕ.** Дополнительную информацию см. в разделе *Руководство по эксплуатации* на сайте **dell.com/support**.

**הערה:** לקבלת מידע נוסף, ראה מדריך למשתמש באתר **support/com.dell**.

1. Microfone 2. Câmara

3. Trinco de privacidade da câmara 4. Luz de estado da câmara

5. Microfone

- 6. Unidade ótica 8. Luz de estado da unidade de
- disco rígido 9. Luz de estado de alimentação
	- 10. Botão Ligar/Luz de Estado
- 11. Conector de áudio
- 12. Conector DisplayPort
- 13. Conector de saída HDMI
- 16. Entradas USB 2.0 17. Conector de rede
- 18. Conector do cabo de alimentação 19. Botão de diagnóstico de alimentação 20. Luz de diagnóstico de alimentação
- **7.** Botões de exibição no ecrã (OSD) **22.** Ranhura do cabo de segurança 21. Tampa de cobertura do cabo 23. Base 24. Etiqueta de serviço
	- 25. Conector para auscultadores 26. Entrada USB 3.0 com PowerShare
	- 27. Conector USB 3.0
	- 28. Leitor de cartões de memória

14. Разъемы USB 3.0

- 16. Разъемы USB 2.0
- 17. Сетевой разъем
- 18. Разъем кабеля питания
- 19. Кнопка диагностики источника питания
- 20. Диагностический индикатор питания
- 21. Крышка кабеля
- 
- 
- 24. Метка обслуживания
- 25. Разъем для наушников
- 26. Разъем USB 3.0 с поддержкой функции PowerShare
- 27. Разъем USB 3.0
- 28. Устройство чтения карт памяти

#### Set up password for Windows Ρύθμιση κωδικού πρόσβασης για τα Windows

Configurar a palavra-passe para o Windows Установите пароль для Windows הגדר סיסמה ל-Windows

Connect to your network Σύνδεση στο δίκτυό σας Estabelecer uma ligação à rede

Подключитесь к сети התחבר לרשת

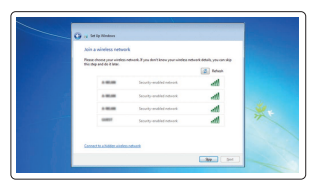

#### **Z** NOTE: If you are connecting to a secured wireless network, enter the  $\blacksquare$  password for the wireless network access when prompted.

- **ΣΗΜΕΙΩΣΗ:** Αν πρόκειται να συνδεθείτε σε ασφαλές ασύρματο δίκτυο, πληκτρολογήστε τον κωδικό πρόσβασης στο ασύρματο δίκτυο όταν παρουσιαστεί η σχετική προτροπή.
- **NOTA:** Se estiver a estabelecer ligação a uma rede sem fios protegida, quando for solicitado, introduza a palavra-passe de acesso à rede sem fios.
- **ПРИМЕЧАНИЕ.** В случае подключения к защищенной беспроводной сети при появлении подсказки введите пароль для доступа к беспроводной сети.
- **הערה:** אם אתה מתחבר לרשת אלחוטית מאובטחת, הזן את סיסמת הגישה אל הרשת האלחוטית כאשר תתבקש לעשות זאת.

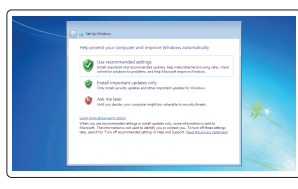

#### Protect your computer

Προστασία του υπολογιστή σας Proteja o computador Защитите свой компьютер הגן על המחשב שלך

#### Windows 7

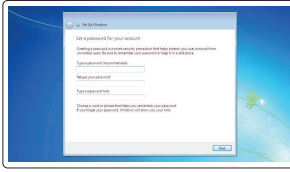